## **Mobile Number Verification**

Step 1: Mobile verification page will appear for the first time to verify your mobile number after login. Insert your mobile number and click next.

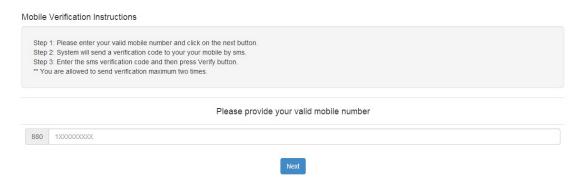

Step 2: A verification code will be send to your mobile number through sms. Type that verification code and click verify.

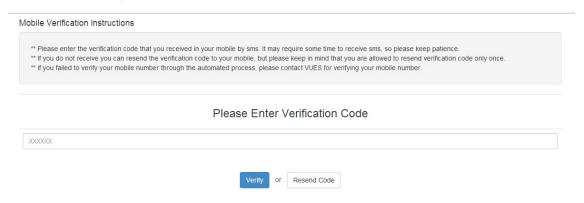

Step 3: Success confirmation message will be appear Verify.

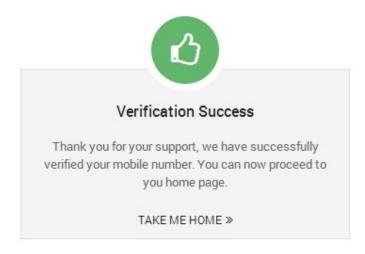